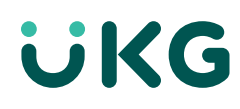

# **Guide de référence sur le soutien**

# **La communauté UKG Kronos est votre porte d'entrée aux ressources et aux services de soutien**

Elle peut vous aider à tirer profit de votre solution en mettant les outils et les ressources au bout de vos doigts. Il suffit en effet de quelques clics pour accéder aux ressources et créer un cas de soutien dans cet espace en ligne collaboratif et intuitif.

*Remarque : Les liens dans ce document mènent vers du contenu en anglais seulement.*

#### **Pour commencer : inscrivez-vous**

#### **Vous n'êtes pas membre? L'inscription est simple.**

#### Allez à **[communauté.kronos.com](https://community.kronos.com/s/?language=en_US)**

- Cliquez sur **login** en haut à droite de la page.
- Cliquez sur le lien **Register**.
- Entrez votre numéro de solution et cliquez sur le bouton **Validate**.
- Remplissez les champs de votre profil et cliquez sur le bouton **Save**.

Si vous ne connaissez pas le numéro de votre solution, faites-nous parvenir un courriel à **[communauté@kronos.com](mailto:?subject=)**, et nous le chercherons.

**[Obtenez des instructions détaillées sur la marche](https://community.kronos.com/s/article/How-To-Register-for-the-Kronos-Community?language=en_US)  [à suivre pour vous inscrire. >](https://community.kronos.com/s/article/How-To-Register-for-the-Kronos-Community?language=en_US)**

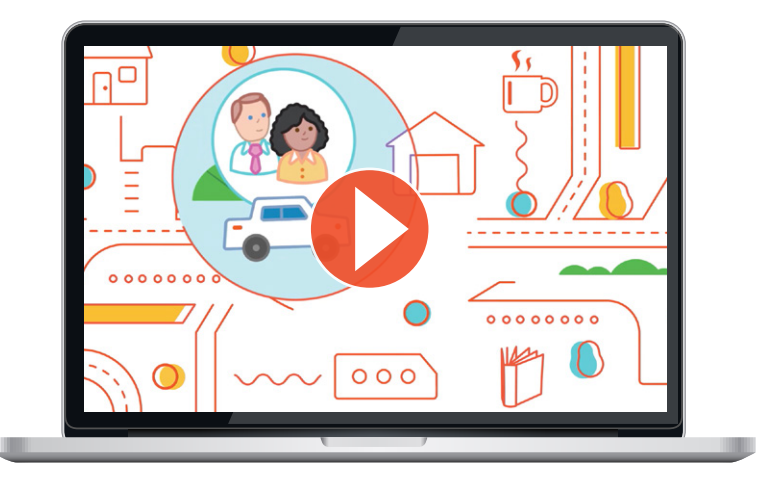

#### **Découvrez la communauté**

Après vous être inscrit, vous pourrez trouver les réponses et l'aide dont vous avez besoin, au moment où vous en avez besoin. Vous pouvez :

- Accéder aux articles de la base de connaissances et aux documents de produits.
- Poser des questions et obtenir les réponses.
- Vous inscrire aux alertes et aux notifications.
- Créer des cas de soutien.
- Et plus encore!

# **Faites connaissance avec votre communauté**

**[Visionnez une vidéo sur la Communauté](https://community.kronos.com/s/community-tips?language=en_US)** pour avoir un aperçu de son fonctionnement et savoir où trouver ce dont vous avez besoin. Si vous voulez en savoir davantage, **[visionnez note collection de courtes vidéos](https://community.kronos.com/s/article/Tour-of-the-Kronos-Community-Webinar?language=en_US)** pour apprendre notamment comment vous inscrire, personnaliser votre profil, explorer vos options, connecter avec les autres utilisateurs, chercher des réponses et faire part de vos idées.

### **Lisez la FAQ**

#### Le **[https://community.kronos.com/s/article/Kronos-](https://community.kronos.com/s/article/Kronos-Community-FAQ-s-and-User-Tips-Guide)**

**[Community-FAQ-s-and-User-Tips-Guide](https://community.kronos.com/s/article/Kronos-Community-FAQ-s-and-User-Tips-Guide)** sont un excellent point de départ pour vous familiariser avec la Communauté. Vous y apprendrez comment créer un compte sur le portail, recevoir des avis techniques et créer un cas de soutien. Et il y a fort à parier que certaines de vos questions sont déjà sur la liste de notre FAQ.

# **Apprenez à connaître vos ressources de soutien**

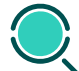

#### **Trouvez le contenu que vous désirez**

La Communauté est entièrement consultable grâce à une barre de recherche globale qui affiche des suggestions pertinentes pour optimiser votre terme de recherche et obtenir la meilleure réponse possible. Les résultats comprennent notamment des articles — y compris de la documentation, des avis techniques et des service packs — et des discussions.

#### **[Lisez les pratiques exemplaires pour faire une recherche](https://community.kronos.com/s/article/Best-Practices-for-Finding-What-You-re-Looking-for-in-Kronos-Community)  [dans la Communauté. >](https://community.kronos.com/s/article/Best-Practices-for-Finding-What-You-re-Looking-for-in-Kronos-Community)**

**Vous avez une question? Posez-la!**  Obtenez de l'aide d'autres utilisateurs et des spécialistes de UKG. Avec plus de 40 000 membres à son actif et dont le nombre ne cesse de croître, il y a forcément quelqu'un qui a la réponse. Pour soumettre une question à vos pairs de la Communauté UKG Kronos, cliquez sur l'onglet **PRODUCT RESOURCES & CASES**, sélectionnez la page de votre produit et cliquez sur « Ask a Question ».

**[Voyez comment poser une question aux membres de la](https://community.kronos.com/s/article/Best-Practices-for-Finding-What-You-re-Looking-for-in-Kronos-Community?language=en_US)  [Communauté. >](https://community.kronos.com/s/article/Best-Practices-for-Finding-What-You-re-Looking-for-in-Kronos-Community?language=en_US)**

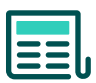

# **Trouvez des solutions communes dans les articles de la base de connaissances**

Vous cherchez conseil sur l'utilisation et le dépannage de votre solution? UKG a rédigé plus de 25 000 articles fondés sur les solutions aux questions les plus fréquemment posées.

**[Apprenez comment trouver l'article dont vous avez](https://community.kronos.com/s/article/What-are-the-best-practices-for-searching-on-Community )  [besoin.>](https://community.kronos.com/s/article/What-are-the-best-practices-for-searching-on-Community )**

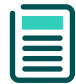

# **Trouvez la documentation de votre produit**

Vous voulez accéder à la documentation et aux guides pratiques de votre produit? Rien de plus simple.

**[Accédez à la documentation de votre produit. >](https://community.kronos.com/s/documentation?language=en_US)**

**[Apprenez-en plus sur les politiques et les services du](https://community.kronos.com/s/login/?language=en_US&startURL=%2Fs%2Farticle%2FWhat-Are-Kronos-Support-Policies-and-Services%3Ft%3D1604433349829)  [soutien de UKG Kronos. >](https://community.kronos.com/s/login/?language=en_US&startURL=%2Fs%2Farticle%2FWhat-Are-Kronos-Support-Policies-and-Services%3Ft%3D1604433349829)**

# **Notre équipe du soutien est là pour vous**

# **Vous avez malgré tout encore besoin d'aide?**

Si vous avez encore des questions après avoir exploré les options du libre-service de la Communauté, faites appel à notre équipe du soutien.

#### **La création d'un cas pour UKG Global Support est très simple :**

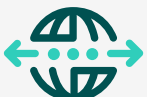

- **[Connectez-vous](https://community.kronos.com/s/login/?language=en_US&%3BstartURL=%2Fs%2F%3Ft%3D1536940670881)** à UKG Kronos Community.
- Sur la page d'accueil, cliquez sur l'onglet de navigation PRODUCT **RESOURCES & CASES** puis sur **My Cases**.
- Au côté droit, cliquez sur **Create Case**
- Sur la page suivante, remplissez le formulaire, ajoutez au besoin une pièce jointe et cliquez sur **Submit**

**[Relisez les instructions pas à pas pour créer un cas. >](https://community.kronos.com/s/article/How-To-Open-a-Support-Case-with-KGS-in-Communities?language=en_US)**

REMARQUE : Pour accélérer le traitement de votre cas, précisez le nom et la version de votre produit dans le titre du cas.

## **Conseils pour gérer les cas de soutien**

Lorsque vous créez un cas, saisissez le nom de votre compte ou le numéro de votre solution dans le titre. Vous pouvez aussi saisir les premières lettres du nom de votre compte et appuyer sur la touche Entrée pour le sélectionner sur la liste affichée. Sélectionnez votre plate-forme et saisissez un titre pour votre cas ainsi qu'une description précisant votre question. Si vous avez reçu un message d'erreur, copiez-en le texte dans la description, joignez au besoin un fichier et transmettez le tout. Si vous avez plusieurs cas en traitement, vous pouvez les gérer simplement en les filtrant par leur titulaire, par leur statut ou par période. Si vous êtes un client ou un partenaire qui a plusieurs numéros de solution, filtrezles simplement par votre numéro de solution pour trouver rapidement le cas qui vous intéresse.

## **Soutien critique — Tous les jours,**

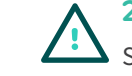

**24 heures sur 24**

Si votre système ou un module est arrêté, ou s'il y a une dégradation majeure du système, une altération des données ou d'autres facteurs liés, **téléphonez au +1 (800) 394 4357 pour le Canada et les États-Unis.**

**[Numéros de téléphone du Soutien global pour les autres](https://community.kronos.com/s/article/KB13193?language=en_US)  [pays. >](https://community.kronos.com/s/article/KB13193?language=en_US)**

Joignez-nous au [ukg.com/fr-CA](https://www.ukg.com/fr-CA)

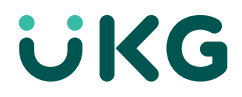